# **APPENDIX 7**

### **CREDIT ALERT INTERACTIVE VOICE RESPONSE SYSTEM (CAIVRS)**

#### What is CAIVRS?

CAIVRS is a Federal government database of delinquent Federal debtors that allows federal agencies to reduce the risk to federal loan and loan guarantee programs. CAIVRS alerts participating Federal lending agencies when an applicant for credit benefits, or for a position of trust in support of the administration of a Federal credit program, has a Federal lien, judgment or a Federal loan that is currently in default or foreclosure, or has had a claim paid by a reporting agency.

#### What does it do?

CAIVRS allows authorized employees of participating Federal agencies and approved private lenders acting on the Government's behalf to access a database of delinquent Federal borrowers for the purpose of pre-screening applicants for credit worthiness for federal assistance.

#### How does it work?

CAIVRS has delinquent borrower records from the Department of Housing and Urban Development (HUD), the Department of Veterans Affairs (VA), the Department of Education (DOE), the Department of Agriculture (USDA), the Small Business Administration (SBA), the Federal Deposit Insurance Corporation (FDIC), and the Department of Justice (DOJ). Authorized users may access CAIVRS via the Internet.

#### How does CAIVRS relate to Government Financial Management?

Federal law prevents "delinquent Federal debtors from obtaining Federal loans or loan insurance guarantees." CAIVRS provides a single repository of delinquent Federal debtor records with easy access through a variety of media for pre-screening applicants for Federal benefits. Most credit bureau reports do not identify insured debts as being delinquent Federal debts. By participating in CAIVRS, Federal lending agencies have ready access to an interdepartmental database of delinquent Federal debts that provide Federal financial managers with the information necessary to comply with the U.S. Code requirements.

HB-1-3555 Appendix 7 Page 2 of 8

# ACCESS TO CAIVRS

## A. CAIVRS Access through GUS

Through a business to government agreement, an interface with CAIVRS occurs once adequate information is complete. GUS will automatically obtain a CAIVRS number once the "Borrower Information" page of GUS is complete and saved. When the lender opens the "Assets and Liabilities" page of GUS, the results of the CAIVRS request will be displayed in the "CAIVRS Information" section. A new CAIVRS result number will display for each borrower.

### **Possible Results Codes of A CAIVRS Request**

- A: There are no Government loan claims/defaults against a Social Security Number.
- **B**: There is more than one "hit" on a Social Security Number- mostly on Department of Education Guaranteed Loans when an FHA insured loan is in default and a claim is paid.
- C: A "claim" has been paid to the mortgage company to pay off the loan that has gone into foreclosure. This will remain on the CAIVRS system for 3 years. (These can be either on Title II or Title I -Title I is for mobile homes or home improvement.)

When a "claim" has been paid then HUD/FHA gets title back HUD/FHA sells the property as a HUD-Repo.

PLEASE NOTE: There are "C" codes in CAIVRS for the Loss Mitigation Program. These are what HUD calls "partial claims" but since a dollar amount was paid by HUD/FHA it is input into CAIVRS as a "C" or "claim paid".

- **D**: The loan is more than 90 days past due.
- **F**: FHA insured loan is the first stages of foreclosure via the mortgage company (if the loan is brought current then it can be reinstated).
- J: Judgments via the Department of Justice (these can be for the Department of Education Guarantee Loans, child support, and a few FHA-insured loans if the borrower was an investor.)

If GUS automatically retrieves a CAIVRS response, the CAIVRS response cannot be revised/overridden. If an applicant that will be a party to the loan does not receive a clear "A" CAIVRS response the lender must obtain evidence of an "A" CAIVRS response outside of GUS. This documentation must be uploaded as part of a complete loan application submission of the GUS application to USDA.

For manually submitted loans, USDA will retrieve and confirm an "A" CAIVRS response when the loan file is processed in the Agency's internal Guaranteed Loan System (GLS).

### **B.** Access to CAIVRS outside of GUS

FHA approved lenders may use their FHA Connection User Ids to access CAIVRS.

### **Non-FHA Lenders**

Each non-FHA lender must request at least one Application Coordinator User ID and a Standard User ID for each individual use.

• Non-FHA lenders new to Single Family Housing Guaranteed Loan Program (SFHGLP) that have not yet made a SFHGLP loan, must request CAIVRS access from the National Finance and Accounting Operations Center (NFAOC) guaranteed loan branch in St. Louis\_prior to completing the steps below. This may be requested at:

| E-Mail Address:             | RD.NFAOC.HSB@usda.gov |
|-----------------------------|-----------------------|
| Telephone Number:           | (314) 457-4192        |
| Toll Free Telephone Number: | (877) 636-3789        |

• Non FHA Lenders-Currently participating Single Family Housing Guaranteed Loan Program (SFHGLP) that have previously participated in the SFHGLP can request CAIVRS access from HUD's Internet site at <a href="https://entp.hud.gov/caivrs/public/home.html">https://entp.hud.gov/caivrs/public/home.html</a>.

Once access is granted, register as Application Coordinator or Standard User by Selecting *"Registering Lender User ID"* from the main menu.

| Government Agencies                 | Lending Institutions            |
|-------------------------------------|---------------------------------|
| Government User Menu                | CAIVRS Prescreening             |
| Statistical Reports                 | Lender User Administration      |
| Registration for Government User ID | Registration for Lender User ID |
|                                     | Statistical Reports             |

HB-1-3555 Appendix 7 Page 4 of 8

## **Register for Application Coordinator ID:**

- To apply for an **Application Coordinator ID**, check the "*Coordinator*" radio button, fill out the form below, and click *Send Application*.
- A six character password will be required in the password field. The password is case sensitive and can include numbers and letters. The password must contain at least one number and can consist entirely of numbers.
- Your business email address will require the @ sign. Example: johndoe@internet.org.
- Select the *USDA Rural Development* for the Agency. Ensure the user selects the correct Agency, as there are multiple USDA choices.
- The Lender ID must correspond to the Tax ID Number (no hyphens or spaces) reflected on Form RD 3555-16, "Agreement for Participation in Single Family Housing Guaranteed/Insured Loan Programs of the United States Government." This will be a 9-digit number.
- As a security question, the page will require the user to type the last name of their mother, before marriage, in the *Mother's Maiden Name* field.

|                                                                                                    | CAIVRS Appli                                                                                                    | cation Coor                                                                                          | dinator and Standard User I                                                                                                    | Registration                                                                                                    |
|----------------------------------------------------------------------------------------------------|----------------------------------------------------------------------------------------------------|----------------------------------------------------------------------------------------------------|----------------------------------------------------------------------------------------------------|----------------------------------------------------------------------------------------------------|
| Business                                                                                                    | Background                                                                                                    |                                                                                                    | Steps for Processing                                                                                                    | Field Descriptions                                                                                                    |
|                                                                                                    |                                                                                                    |                                                                                                    |                                                                                                    |                                                                                                    |
| assigned and mailed to the CEO<br>To apply for a <b>Standard User I</b><br>Application Coordinator of your of | of your organization. The passw<br>D, check the "User" radio butto<br>organization will retrieve the Us<br>rmation at this Web site falls un<br>n of information residing on Fed | vord will not be disclo<br>n, fill out the form be<br>er ID. The password v<br>der the provisions of | sed, so make sure you remember it!!!<br>low and click Send Application. Upon verification<br>will not be disclosed, so make sure you remember           | n. Upon verification of the information, an ID will be<br>of the information below, a User ID will be assigned. The<br>rit!! And remember:<br>law specifies penalties for exceeding authorized access, |
| First Name:                                                                                                   |                                                                                                    |                                                                                                    |                                                                                                    |                                                                                                    |
| Middle Initial:                                                                                               |                                                                                                    |                                                                                                    |                                                                                                    |                                                                                                    |
| Last Name:                                                                                                    |                                                                                                    |                                                                                                    |                                                                                                    |                                                                                                    |
| Social Security<br>Number:                                                                                    |                                                                                                    |                                                                                                    |                                                                                                    |                                                                                                    |
| Password:                                                                                                    |                                                                                                    |                                                                                                    | You will enter your password each time you use<br>Your password must be 8 characters in length<br>at least one uppercase letter, one number, and        | and have<br>one special character                                                                                                    |
| Re-enter Password:                                                                                            |                                                                                                    |                                                                                                    | Important: At your first sign on to the FHA Con<br>to enter the password you record on this regist<br>you typed it, e.g., with upper and lower case let | ration form EXACTLY as                                                                                                    |
| Phone Number :                                                                                                | ()                                                                                                    |                                                                                                    |                                                                                                    |                                                                                                    |
| Email:                                                                                                    |                                                                                                    |                                                                                                    | Include your e-mail user name, the @ sign and<br>example: jsmith@aol.com, johndoe@adv.org, b                                                            |                                                                                                    |
| Re-enter email:                                                                                               |                                                                                                    |                                                                                                    |                                                                                                    |                                                                                                    |
| Agency:                                                                                                    | Select Agency/Program                                                                                                    | ~                                                                                                    |                                                                                                    |                                                                                                    |
| Lender ID:                                                                                                    |                                                                                                    |                                                                                                    | Enter the Lender ID that corresponds to the set<br>hyphens or spaces, please.                                                                           | ected Agency. No                                                                                                    |
| Organization Name:                                                                                            |                                                                                                    |                                                                                                    | Enter the name of your Organization                                                                                                    |                                                                                                    |
| Mother's Maiden<br>Name:                                                                                      |                                                                                                    |                                                                                                    | Please provide this information for future verific<br>password reset requests.                                                                          | cation when processing                                                                                                    |
| Send Application Clea                                                                                         | r Fields                                                                                                    |                                                                                                    |                                                                                                    |                                                                                                    |

### **Registering as a Standard User:**

• To apply for a **Standard User ID**, check the "*User*" radio button, fill out the form below and click *Send Application*. Upon verification of the information below, a User ID will be assigned. The "**Application Coordinator**" of your organization will retrieve the **User ID**. The password will not be disclosed. The user will need to remember it.

|                                                                                                    | <b>CAIVRS Application Coor</b>                                                                                                    | dinator and Standard User                                                                                                    | Registration                                                                                                    |
|----------------------------------------------------------------------------------------------------|----------------------------------------------------------------------------------------------------|----------------------------------------------------------------------------------------------------|----------------------------------------------------------------------------------------------------|
| Business I                                                                                                    | Background                                                                                                    | Steps for Processing                                                                                                    | Field Descriptions                                                                                                    |
| assigned and mailed to the CEO<br>To apply for a <b>Standard User I</b><br>Application Coordinator of your or<br><b>Varning!</b> Misuse of Federal Infor<br>alteration, damage or destruction | of your organization. The password will not be disclo<br>D, check the "User" radio button, fill out the form be<br>granization will retrieve the User ID. The password<br>mation at this Web site falls under the provisions of<br>o of information residing on Federal Computers. | osed, so make sure you remember it!!!<br>slow and click Send Application. Upon verificatio<br>will not be disclosed, so make sure you remem      | ion. Upon verification of the information, an ID will be<br>on of the information below, a User ID will be assigned. The<br>ber it!!! And remember:<br>s law specifies penalties for exceeding authorized access, |
| Application Type: Coo                                                                                                    | ordinator 🔍 User 🔍 🥌                                                                                                    |                                                                                                    |                                                                                                    |
| First Name:                                                                                                    |                                                                                                    |                                                                                                    |                                                                                                    |
| Middle Initial:                                                                                                    |                                                                                                    |                                                                                                    |                                                                                                    |
| Last Name:                                                                                                    |                                                                                                    |                                                                                                    |                                                                                                    |
| Social Security<br>Number:                                                                                                    |                                                                                                    |                                                                                                    |                                                                                                    |
| Password:                                                                                                    |                                                                                                    | You will enter your password each time you u<br>Your password must be 8 characters in length<br>at least one uppercase letter, one number, ar    | n and have<br>nd one special character                                                                                                    |
| Re-enter Password:                                                                                                    |                                                                                                    | Important: At your first sign on to the FHA Co<br>to enter the password you record on this regi<br>you typed it, e.g., with upper and lower case | stration form EXACTLY as                                                                                                    |
| Phone Number :                                                                                                    | ()                                                                                                    |                                                                                                    |                                                                                                    |
| Email:                                                                                                    |                                                                                                    | Include your e-mail user name, the @ sign ar<br>example: jsmith@aol.com, johndoe@adv.org                                                         |                                                                                                    |
| Re-enter email:                                                                                                    |                                                                                                    | ]                                                                                                    |                                                                                                    |
| Agency:                                                                                                    | Select Agency/Program 🗸                                                                                                    |                                                                                                    |                                                                                                    |
| Lender ID:                                                                                                    |                                                                                                    | Enter the Lender ID that corresponds to the s<br>hyphens or spaces, please.                                                                      | elected Agency. No                                                                                                    |
| Organization Name:                                                                                                    |                                                                                                    | Enter the name of your Organization                                                                                                    |                                                                                                    |
| Mother's Maiden<br>Name:                                                                                                    |                                                                                                    | Please provide this information for future ver<br>password reset requests.                                                                       | ification when processing                                                                                                    |
| Send Application Clea                                                                                                    | r Fields                                                                                                    |                                                                                                    |                                                                                                    |

- After clicking *Send Application* on the CAIVRS Application Coordinator or Standard User Registration form, the user is notified by email if processing was successfully completed or if there are errors that need to be corrected before processing can be completed. Help guides are available online at this website to assist with questions.
- Upon verification of the information, an ID will be assigned and e-mailed. *The password will not be disclosed, so ensure users remember it*
- After successful submission, the following screen will appear.

# **NOTE:** Displayed as an Example only – Coordinator

| usiness Background     | Steps for Processing     | Field Descriptions |
|------------------------|--------------------------|--------------------|
| assage: CAIVES COOR    | DINATOR REGISTRATION AC  | CEPTED FOR FURTHER |
| ROCESSING              | DINATOR REGISTRATION AC  | CEI IED FORFURIHEF |
| irst Name:             | JOHN                     |                    |
| liddle Initial:        | В                        |                    |
| ast Name:              | SMITH                    |                    |
| ocial Security Number: | 123-45-6789              |                    |
| elephone Number:       | 972-555-5140             |                    |
| -mail Address:         | jsmith@yahoo.com         |                    |
| gency:                 | USDA - Rural Development |                    |
| ender ID:              | 75820141                 |                    |
| rganization Name:      | BIG MORTGAGE COMPAN      | Y                  |
|                        |                          |                    |

# **Obtaining a CAIVRS Authorization:**

When CAIVRS is obtained outside of GUS, a printout of the result must be placed in the lender's permanent file and a copy submitted to the Agency.

1. Once the user receives access capabilities, at the same website, the user selects "*CAIVRS Prescreening*" under the "Lending Institutions" menu to obtain a CAIVRS number for borrower(s).

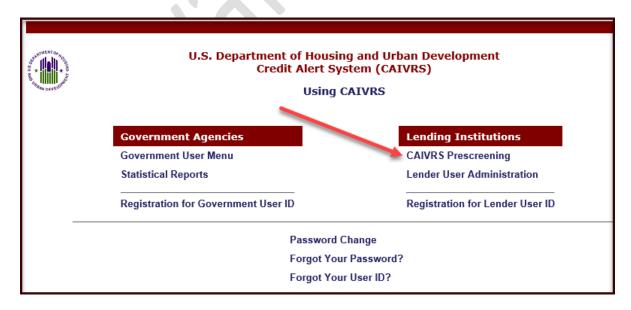

2. Enter your username and password. Click "Login" to continue.

| Welcome                                                                                                    |        |
|----------------------------------------------------------------------------------------------------|--------|
| User inactivity of 15 minutes or greater will result in the user having to<br>e-enter User ID<br>and Password.                                                                                                    |        |
| Three (3) incorrect login attempts will result in the user being locked out<br>f the system for a<br>time period of (30) minutes before being allowed to retry logging on to<br>he system.                                                                                                    |        |
| User ID: Password:                                                                                                    | $\sim$ |
| Login                                                                                                    |        |
| Forgot Your Password?<br>Forgot Your User ID?                                                                                                    |        |
| Naming! This computer system, including all related equipment, networks, and<br>network devices (specifically including Internet access) contains data belonging to<br>he U.S. Government, and is provided for authorized U.S. Government use only.<br>Access requires the use of an authorized user account number and password,<br>which is sensitive and must never be shared with anyone at any time. Doing so                                                                                |        |
| ncreases the risk of access by an unauthorized person posing as you. Authorized<br>personnel will treat information about HUD computing resources (i.e., system<br>names, technologies employed, etc.) as sensitive and will not reveal it to<br>unauthorized personnel. This computer may be monitored for all lawful purposes,<br>ncluding ensuring that its use is authorized, to facilitate protection against<br>unauthorized access, and to verify operational security. During monitoring. |        |
| nformation may be examined, recorded, copied and used for authorized purposes.<br>All activities and information, including personal information, associated with the<br>use of this system may be monitored. Use of this computer system, authorized or<br>inauthorized, constitutes consent to monitoring. Misuse or unauthorized use may                                                                                                    |        |
| subject you to criminal prosecution. Evidence of unauthorized use collected during<br>nonitoring may be used for administrative, criminal, or other adverse action. Use of<br>his system implies understanding of these terms and conditions. Authority: U.S.<br>Federal Criminal Code (18 USC 1030 - Fraud and Related Activity with Computers)                                                                                                    |        |

3. Review CAIVRS message. Check "I Agree" and then click "Continue."

| ß | CAIVRS                                                                                                    |  |
|---|----------------------------------------------------------------------------------------------------|--|
|   |                                                                                                    |  |
|   | "You have accessed a United States Government computer to reach HUD's<br>Credit Alert System (CAIVRS). This is a federal government information<br>system, used by authorized Federal Agencies and lending institutions as part<br>of the loan application review process for Federal loans, loan guarantees,<br>and loan insurance. Unauthorized or improper use of this computer is a<br>violation of Federal Law and may subject you to civil and criminal penalties.<br>This computer and the automated systems that run on it are monitored.<br>Individuals are not guaranteed privacy while using government computers<br>and should, therefore, not expect it. Communications made using this<br>system may be disclosed as allowed by rederal law. Using this system<br>constitutes acceptance of monitoring and responsibility for legal and proper<br>usage." |  |
|   | ✓ I Agree Continue                                                                                                    |  |

HB-1-3555 Appendix 7 Page 8 of 8

**NOTE:** Password expires every 21 days. If your password is about to expire, you may get this pop-up screen before or after the initial login screen. It is suggested that you have a reminder to change your password every 20 days to avoid being locked out.

| Connect to ent                 | p.hud.gov                | ? 🗙        |
|--------------------------------|--------------------------|------------|
|                                | \$                       | GA         |
| The server entp.h<br>password. | ud.gov at requires a use | ername and |
| User name:                     | <b>1</b>                 | ~          |
| Password:                      |                          |            |
|                                | Remember my pa:          | ssword     |
|                                | ОК                       | Cancel     |

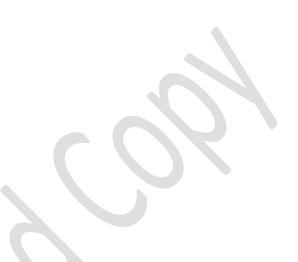

4. At the "CAIVRS Prescreening" page enter the following:

- Borrower's social security number;
- "Lender ID"; and
- Choose "*USDA Rural Development*" as the Agency and click "*Send*.". TIN numbers for borrowers are not allowed.

| <b>CAIVRS</b> Prescreening |                      |           |     |             |        |
|----------------------------|----------------------|-----------|-----|-------------|--------|
| Business Background        | Steps for Processing |           |     |             |        |
| ~                          | SSN/TIN Ind          | cator SSN |     | /TIN Number |        |
|                            | Borrower:            | SSN 🗸     | ххх | -XX         | - XXXX |
|                            | Coborrowerl          | N/A 💌     |     | ]-[         | -      |
|                            | Coborrower2:         | N/A 💌     |     | -           | -      |
|                            | Coborrower3          | N/A 💌     |     | -           | -      |
|                            | Coborrower4          | N/A 🖌     |     | -           | -      |
|                            | Lender ID:           | xxxxxx    | xxx |             |        |
|                            | Agency:              | USDA - F  | -   |             | ment   |

5. A CAIVRS number will be issued upon successful submission.

If assistance is needed, the lender may email the CAIVRS Administrator at <u>caivrs\_admin@hud.gov</u>.